# **Acoustic Scene Classification Documentation**

*Release 0.3.1*

**Matthieu Berjon**

**Sep 07, 2017**

# Contents

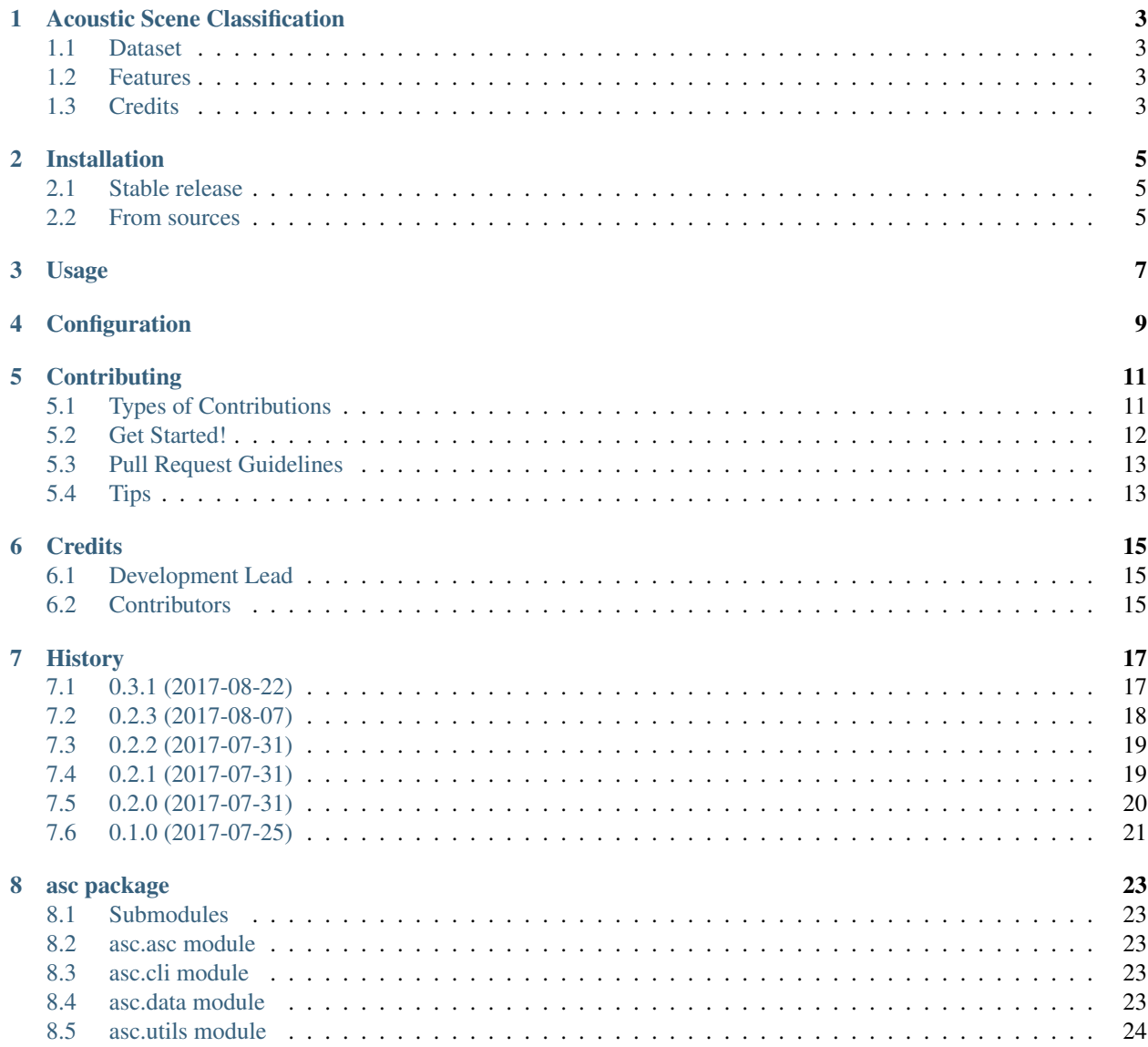

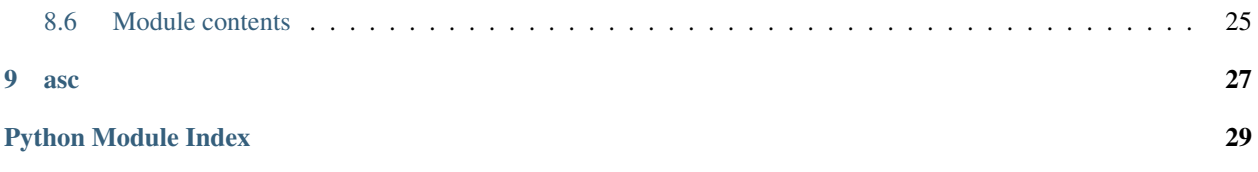

Contents:

## Acoustic Scene Classification

<span id="page-6-0"></span>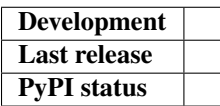

Acoustic Scene Auditory (ASC) using Convolutional Neural Network (CNN) is a project being part of the Machine Learning Nanodegreen program given by Udacity. For a description of the proposal, you can refer to its [web version.](http://berjon.net/blog/2017/07/22/acoustic-scene-classficiation-using-cnn/)

### <span id="page-6-1"></span>**Dataset**

The dataset can be downloaded on the [Zenodo](https://zenodo.org/record/400515) server.

## <span id="page-6-2"></span>**Features**

• TODO

## <span id="page-6-3"></span>**Credits**

Project created by [Matthieu Berjon](http://berjon.net) and based on the work of Simone Battaglino, Ludovick Lepauloux and Nicholas Evans.

This package was created with [Cookiecutter](https://github.com/audreyr/cookiecutter) and the [audreyr/cookiecutter-pypackage](https://github.com/audreyr/cookiecutter-pypackage) project template.

## Installation

### <span id="page-8-1"></span><span id="page-8-0"></span>**Stable release**

To install Acoustic Scene Classification, run this command in your terminal:

**\$** pip install asc

This is the preferred method to install Acoustic Scene Classification, as it will always install the most recent stable release.

If you don't have [pip](https://pip.pypa.io) installed, this [Python installation guide](http://docs.python-guide.org/en/latest/starting/installation/) can guide you through the process.

In order to properly work you need to ensure that libsndfile is installed such as on Debian:

```
$ sudo apt-get install libsndfile
```
#### <span id="page-8-2"></span>**From sources**

The sources for Acoustic Scene Classification can be downloaded from the [Github repo.](https://github.com/mattberjon/asc)

You can either clone the public repository:

**\$** git clone git://github.com/mattberjon/asc

Or download the [tarball:](https://github.com/mattberjon/asc/tarball/master)

**\$** curl -OL https://github.com/mattberjon/asc/tarball/master

Once you have a copy of the source, you can install it with:

```
$ python setup.py install
```
Usage

<span id="page-10-0"></span>To use Acoustic Scene Classification in a project:

**import asc**

You can as well use it through a CLI:

\$ asc –help

# Configuration

<span id="page-12-0"></span>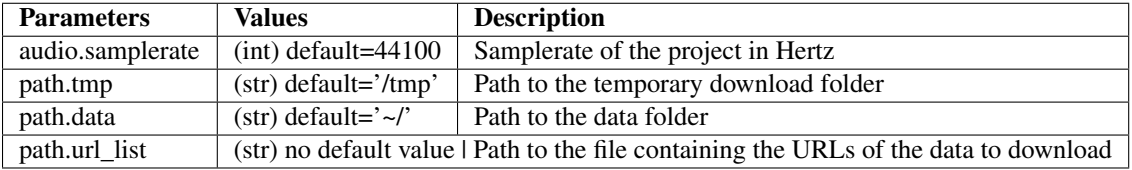

## **Contributing**

<span id="page-14-0"></span>Contributions are welcome, and they are greatly appreciated! Every little bit helps, and credit will always be given. You can contribute in many ways:

## <span id="page-14-1"></span>**Types of Contributions**

#### **Report Bugs**

Report bugs at [https://github.com/mattberjon/asc-cnn/issues.](https://github.com/mattberjon/asc-cnn/issues)

If you are reporting a bug, please include:

- Your operating system name and version.
- Any details about your local setup that might be helpful in troubleshooting.
- Detailed steps to reproduce the bug.

#### **Fix Bugs**

Look through the GitHub issues for bugs. Anything tagged with "bug" and "help wanted" is open to whoever wants to implement it.

#### **Implement Features**

Look through the GitHub issues for features. Anything tagged with "enhancement" and "help wanted" is open to whoever wants to implement it.

#### **Write Documentation**

Acoustic Scene Classification could always use more documentation, whether as part of the official Acoustic Scene Classification docs, in docstrings, or even on the web in blog posts, articles, and such.

#### **Submit Feedback**

The best way to send feedback is to file an issue at [https://github.com/mattberjon/asc-cnn/issues.](https://github.com/mattberjon/asc-cnn/issues)

If you are proposing a feature:

- Explain in detail how it would work.
- Keep the scope as narrow as possible, to make it easier to implement.
- Remember that this is a volunteer-driven project, and that contributions are welcome :)

### <span id="page-15-0"></span>**Get Started!**

Ready to contribute? Here's how to set up *asc* for local development.

- 1. Fork the *asc* repo on GitHub.
- 2. Clone your fork locally:

\$ git clone git@github.com:your\_name\_here/asc-cnn.git

3. Install your local copy into a virtualenv. Assuming you have virtualenvwrapper installed, this is how you set up your fork for local development:

```
$ mkvirtualenv asc
$ cd asc/
$ python setup.py develop
```
4. Create a branch for local development:

\$ git checkout -b name-of-your-bugfix-or-feature

Now you can make your changes locally.

5. When you're done making changes, check that your changes pass flake8 and the tests, including testing other Python versions with tox:

```
$ flake8 asc tests
$ python setup.py test or py.test
$ tox
```
To get flake8 and tox, just pip install them into your virtualenv.

6. Commit your changes and push your branch to GitHub:

```
$ git add .
$ git commit -m "Your detailed description of your changes."
$ git push origin name-of-your-bugfix-or-feature
```
7. Submit a pull request through the GitHub website.

## <span id="page-16-0"></span>**Pull Request Guidelines**

Before you submit a pull request, check that it meets these guidelines:

- 1. The pull request should include tests.
- 2. If the pull request adds functionality, the docs should be updated. Put your new functionality into a function with a docstring, and add the feature to the list in README.rst.
- 3. The pull request should work for Python 2.6, 2.7, 3.3, 3.4 and 3.5, and for PyPy. Check [https://travis-ci.org/](https://travis-ci.org/mattberjon/asc-cnn/pull_requests) [mattberjon/asc-cnn/pull\\_requests](https://travis-ci.org/mattberjon/asc-cnn/pull_requests) and make sure that the tests pass for all supported Python versions.

# <span id="page-16-1"></span>**Tips**

To run a subset of tests:

\$ py.test tests.test\_asc

## **Credits**

# <span id="page-18-1"></span><span id="page-18-0"></span>**Development Lead**

• Matthieu Berjon [<matthieu@berjon.net>](mailto:matthieu@berjon.net)

## <span id="page-18-2"></span>**Contributors**

None yet. Why not be the first?

# History

## <span id="page-20-1"></span><span id="page-20-0"></span>**0.3.1 (2017-08-22)**

#### **Added**

- [Issue #8:](https://github.com/mattberjon/asc-cnn/issues/8) config file feature
- [Issue #11:](https://github.com/mattberjon/asc-cnn/issues/11) Samplerate setting up through CLI
- [Issue #10:](https://github.com/mattberjon/asc-cnn/issues/10) Spectrogram calculation
- [Issue #24:](https://github.com/mattberjon/asc-cnn/issues/24) Add a 'config' subcommand to the CLI
- [Issue #25:](https://github.com/mattberjon/asc-cnn/issues/25) Read a value from the config file
- [Issue #21:](https://github.com/mattberjon/asc-cnn/issues/21) Script to verify the samplerate sanity of the database
- [Issue #30:](https://github.com/mattberjon/asc-cnn/issues/30) Function to transform milliseconds to samples

#### **Changed**

- [Issue #23:](https://github.com/mattberjon/asc-cnn/issues/23) Update of the documentation for the installation process
- [Issue #26:](https://github.com/mattberjon/asc-cnn/issues/26) Update of the CLI subcommand 'getdata'
- [Issue #32:](https://github.com/mattberjon/asc-cnn/issues/32) Exception handling in config reading

#### **Deprecated**

Nothing.

#### **Removed**

Nothing.

#### **Fixed**

- [Issue #9:](https://github.com/mattberjon/asc-cnn/issues/9) trailing slash on data path
- [Issue #13:](https://github.com/mattberjon/asc-cnn/issues/13) Update of the config file parameters
- [Issue #15:](https://github.com/mattberjon/asc-cnn/issues/15) Crash when setting up the samplerate
- [Issue #22:](https://github.com/mattberjon/asc-cnn/issues/22) Update of the dependency list
- [Issue #25:](https://github.com/mattberjon/asc-cnn/issues/25) Update of the config file
- Update of docstrings
- Update of the documentation

#### **Security**

• Update of the Coveralls library from 1.1 to 1.2.0

## <span id="page-21-0"></span>**0.2.3 (2017-08-07)**

#### **Added**

- Travis config file
- pytest suite
- CLI tests
- [issue #5:](https://github.com/mattberjon/asc-cnn/issues/5) Package coverage for the development setup
- [issue #6:](https://github.com/mattberjon/asc-cnn/issues/6) adding of a *clear\_zip()* to clean the archive files

#### **Changed**

• Python 3.3 testing removed

#### **Deprecated**

• Nothing

#### **Removed**

• Nothing

#### **Fixed**

- [Issue #4:](https://github.com/mattberjon/asc-cnn/issues/4) invalid functools dependency
- [Issue #7:](https://github.com/mattberjon/asc-cnn/issues/7) update of docstring *unzip\_data()*

#### **Security**

• Nothing

# <span id="page-22-0"></span>**0.2.2 (2017-07-31)**

#### **Added**

• nothing

#### **Changed**

• Updated of the ChangeLog (HISTORY.rst)

#### **Deprecated**

• nothing

#### **Removed**

• nothing

#### **Fixed**

• nothing

#### **Security**

• nothing

## <span id="page-22-1"></span>**0.2.1 (2017-07-31)**

#### **Added**

• nothing

### **Changed**

• nothing

#### **Deprecated**

• nothing

#### **Removed**

• nothing

#### **Fixed**

- unzip\_data() url list issue
- download of temporary files in the right directory

#### **Security**

• nothing

# <span id="page-23-0"></span>**0.2.0 (2017-07-31)**

#### **Added**

- Adding of a documentation (with docstrings)
- CLI command to download and unzip data automatically
- creation of a python package
- configuration of Tox
- download() method in data class

#### **Changed**

- Use of RST instead of markdown for all the documentation
- development packages are now in requirements\_dev.txt

### **Deprecated**

• nothing

#### **Removed**

• nothing

#### **Fixed**

- source files satisfy PEP8
- bug fix on getdata cli

#### **Security**

• Update of all packages to their latest versions

# <span id="page-24-0"></span>**0.1.0 (2017-07-25)**

• First release as a package.

### asc package

#### <span id="page-26-5"></span><span id="page-26-1"></span><span id="page-26-0"></span>**Submodules**

#### <span id="page-26-2"></span>**asc.asc module**

#### <span id="page-26-3"></span>**asc.cli module**

#### <span id="page-26-4"></span>**asc.data module**

#### Data module

This module lets the program to download the data from the server.

#### class asc.data.**Data** Bases: object

Data collection.

#### **clear\_zip**(*url\_list*, *tmp\_dir*) Clear the archives

Delete the downloaded archives.

Args: url\_list (str): list of strings containing the urls tmp\_dir (str): path where are store the archives

#### **download**(*url\_list*, *dest\_dir*)

Download data from a list of URLs

Download data from a list of URLs and display a progress according to the size of the file.

Args: url\_list(list): list containing URLs of files to download. dest\_dir (str): path to where download the data.

**file\_to\_list**(*filename*) Parse a file and transform it into a list <span id="page-27-1"></span>Parse a file line by line to make a list with the urls contained inside.

Args: filename (str): path to the file containing the URLs.

**unzip\_data**(*url\_list*, *origin\_dir*, *dest\_dir*) Unzip data files

Unzip data files given a list of file names, the path where they are store and where they will be unzipped.

Args: url\_list (str): list of strings containing the urls origin\_dir (str): directory where are stored the files dest dir (str): directory where the files will be extracted

#### <span id="page-27-0"></span>**asc.utils module**

```
asc.utils.conf_param_extract(parameter)
```
Extract the section and option given the parameter.

Extract the section and option given the parameter that is in the specific format section.option

Args: parameter (str): parameter with the format 'section.option'

Returns: The section and option

asc.utils.**ms2smp**(*ms*, *sample\_rate*)

Milliseconds to samples converter.

Simple converter in order to compute the number of samples for a given time frame in milliseconds and the sampling rate.

Args:

ms (int): Number of milliseconds. sample\_rate (int): Sampling rate in Hertz.

Returns: Return the number of sample (forced as an int).

```
asc.utils.read_config(section, option, config_obj)
```
Look for a given option in a config file.

If exists, return the value in a config file according to the section and option.

Args: section (str): section related to the option looked for. option (str): option related to the value looked for. config\_obj (obj): configparser object.

Returns: value given for a specific tuple section/option.

Todo:

• Be able to cast the data into the right type.

asc.utils.**write\_config**(*section*, *option*, *data*, *config\_obj*, *config\_file*) Write/Update the configuration file

Write or update the configuration file according to the section or option provided.

Args: section (str): Name of the section option (str): Name of the option data (str): data related to the option to store config\_obj (str): instance of the configuration object) config\_file (str): instance of the configuration file where to save

the data

Returns: None

Todo: Need to cast the object to string before saving the data.

# <span id="page-28-1"></span><span id="page-28-0"></span>**Module contents**

Top-level package for Acoustic Scene Classification.

# <span id="page-30-0"></span>CHAPTER<sup>9</sup>

asc

Python Module Index

<span id="page-32-0"></span>a

asc, [25](#page-28-0) asc.data, [23](#page-26-4) asc.utils, [24](#page-27-0)

## Index

# A

asc (module), [25](#page-28-1) asc.data (module), [23](#page-26-5) asc.utils (module), [24](#page-27-1)

## C

clear\_zip() (asc.data.Data method), [23](#page-26-5) conf\_param\_extract() (in module asc.utils), [24](#page-27-1)

## D

Data (class in asc.data), [23](#page-26-5) download() (asc.data.Data method), [23](#page-26-5)

### F

file\_to\_list() (asc.data.Data method), [23](#page-26-5)

### M

ms2smp() (in module asc.utils), [24](#page-27-1)

## R

read\_config() (in module asc.utils), [24](#page-27-1)

 $\cup$ 

unzip\_data() (asc.data.Data method), [24](#page-27-1)

## W

write\_config() (in module asc.utils), [24](#page-27-1)